**Expressions.hyper**

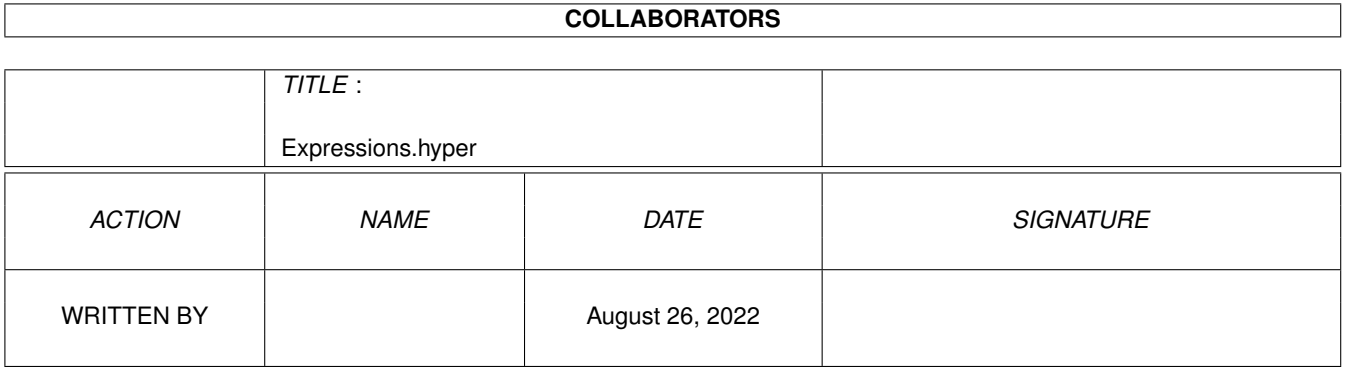

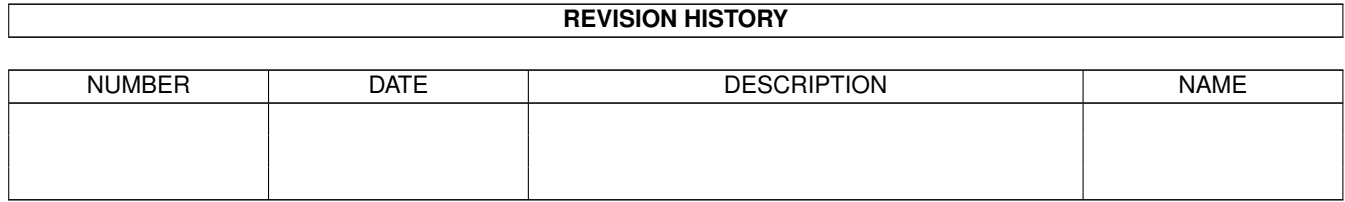

# **Contents**

#### [1](#page-3-0) Expressions.hyper 1

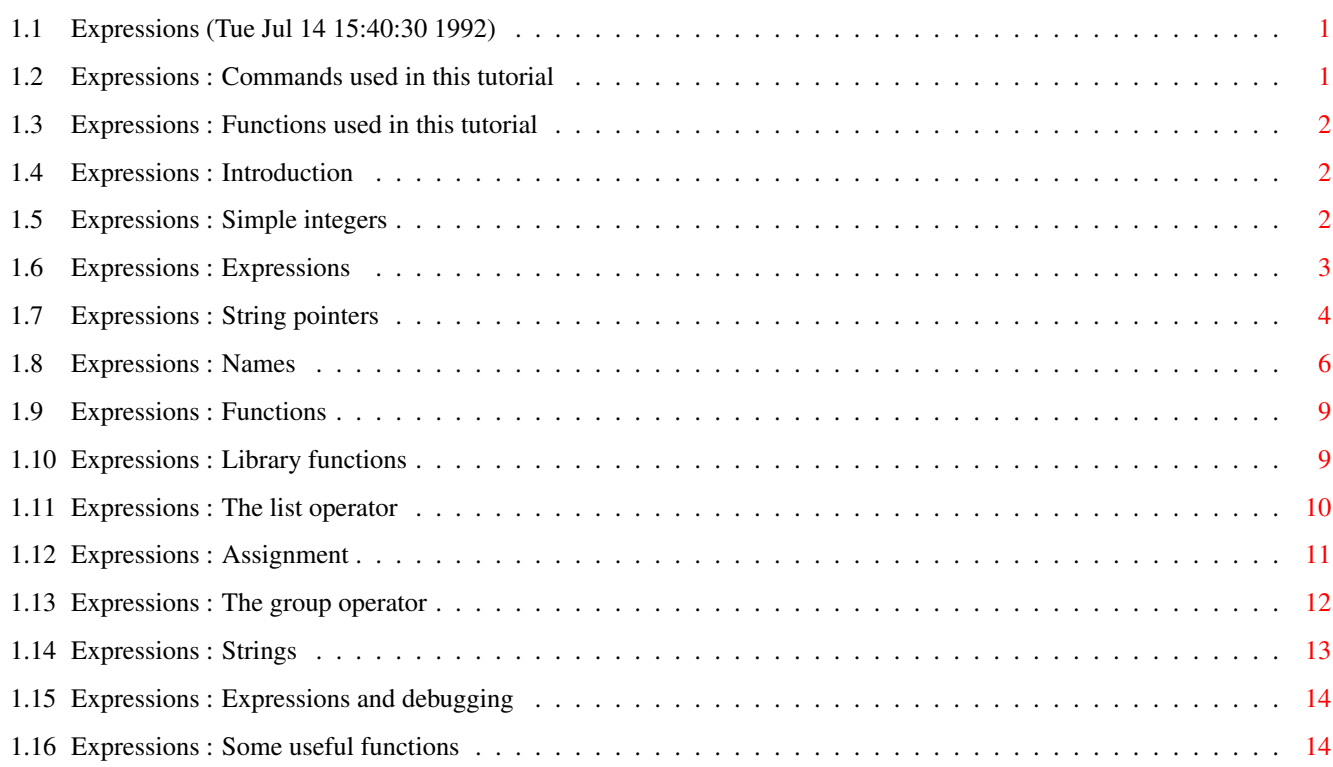

## <span id="page-3-0"></span>**Chapter 1**

## **Expressions.hyper**

## <span id="page-3-1"></span>**1.1 Expressions (Tue Jul 14 15:40:30 1992)**

Contents: Introduction Simple integers Expressions String pointers Names Functions Library functions The list operator Assignment The group operator Strings Expressions and debugging Some useful functions Various: Commands used in this tutorial Functions used in this tutorial Back to main contents

## <span id="page-3-2"></span>**1.2 Expressions : Commands used in this tutorial**

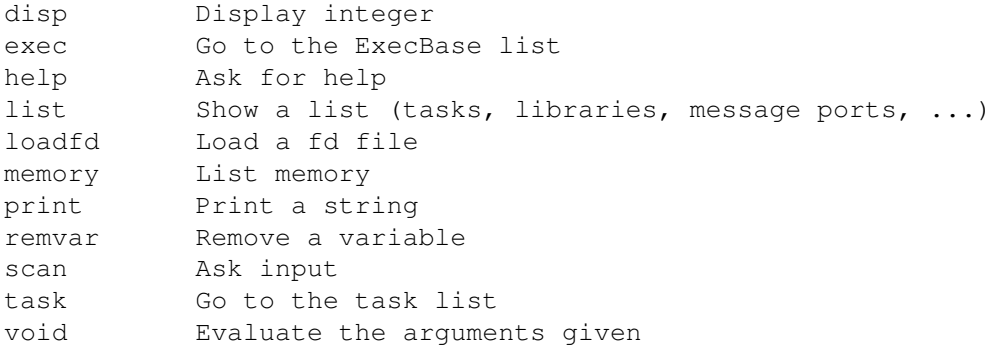

### <span id="page-4-0"></span>**1.3 Expressions : Functions used in this tutorial**

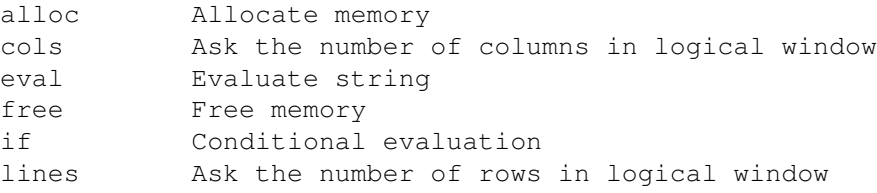

#### <span id="page-4-1"></span>**1.4 Expressions : Introduction**

PowerVisor has a very powerful expression evaluator. Before you continue reading this file make sure you have mastered the basic features of PowerVisor (read Getting Started first).

First start PowerVisor (if it is not already in memory).

PowerVisor has two basic types: strings and integers. Sometimes these two types collide a bit. In this tutor file I will make you more comfortable with all the features PowerVisor has in this regard.

All commands and functions in PowerVisor expect integers and/or strings as their arguments. You can use expressions everywhere.

#### <span id="page-4-2"></span>**1.5 Expressions : Simple integers**

First we have decimal integers : < disp 5 <enter>  $> 00000005$ , 5 < disp 1236 <enter> > 000004D4 , 1236 < disp -100 <enter>

 $>$  FFFFFF9C,  $-100$ 

But not (can you see why ?) : < disp 01236 <enter> > 00001236 , 4662 This last notation is used for hexadecimal numbers : < disp 01A <enter> > 0000001A , 26

< disp \$1a <enter> > 0000001A , 26

You can see that PowerVisor has two ways to notate a hexadecimal number. PowerVisor interpretes '0<number>' as a hexadecimal number because this is very convenient if you 'snap' (see Snapping away ) a hex number from the PowerVisor screen. Such a number almost always contains some leading zeroes.

Note that in the current version of PowerVisor the following command :

< disp 1A <enter>

does not give an error :

 $> 00000001$ , 1

This is in fact a bug and it will be solved in a later version of PowerVisor.

#### <span id="page-5-0"></span>**1.6 Expressions : Expressions**

You can use more complex expressions :

< disp 5+5 <enter> > 0000000A , 10

< disp 1+(5\*9)-(3&5) <enter> > 0000002D , 45

Note that you cannot use spaces in expressions.

You can use the following binary operators. The list is from high to low priority :

```
* / % multiply, integer divide, remainder
+ - add, subtract
<< >> left shift, right shift
> < >= <= integer comparisons
!= == not equal to, equal to
& bitwise and
^ bitwise xor
| bitwise or
&& logical and
|| logical or
```

```
There are also some unary operators :
             negation
  ! logical not
 ~ bitwise not
 * contents operator
 & address operator (explained later)
 @ special operator (for debugging)
  # linenumber operator (for debugging)
You can also use brackets.
Some examples :
< disp 5+(9-(7*(5/(3+~1)))) <enter>
> FFFFFFEB, -21Note that you MUST close all brackets.
The contents operator needs some more examples :
< disp *4 <enter>
> 07E007E4 , 132122596
(This is the pointer to execbase)
< disp *4.b <enter>
> 00000007 , 7
< disp *4.w <enter>
> 000007E0 , 2016
\langle disp \star (2+2). \vert \langle enter>
> 07E007E4 , 132122596
The syntax of the * operator is:
  ' *' \leqexpression>['.' ('b' | 'w' | 'l') ]
'b', 'w' and 'l' are the size indicators (b = byte, w = word, l = long).
If you do not specify '.', PowerVisor assumes long mode. This operator
checks for illegal addresses :
< disp *5 <enter>
> Odd address error !
```
On the 68000 processor you cannot read a long at an odd address. PowerVisor will always give this error even if you have a 68020/68030 processor.

#### <span id="page-6-0"></span>**1.7 Expressions : String pointers**

A string pointer is NOT a string, it is an integer. When you use a string pointer, PowerVisor will allocate a temporary space for this string and give you the address.

String pointers (and strings for that matter) support the following operators :

\ the quote operator \<hex digit><hex digit> is replaced by the ascii character \(<expression>) is replaced by the string representation of the <expression> \(<expression>,<formatstring>) is replaced by <expression> formatted like <formatstring>. <formatstring> is a C-style (printf) formatting string. Use %ld for integers, %lx for hexadecimal integers, %s for strings and %c for characters the 'strong quote' operator ·<end char> various characters of all sorts <end char> To type the dot use <alt>+8. Most users will probably never need this operator. It is useful in aliases if you want to take away ALL special interpretations of characters. The ONLY thing that will stop the parsing of the string is the <end char>. The salias alias is an example of an alias using the strong quote. Example : < disp "Hello" <enter> > 07E50E52 , 132451922 < memory 07E50E52 10 <enter> > 07E50E52: 68656C6C 6F0007E2 1010 Hello..... PowerVisor remembers the last 10 strings and string pointers (all in one pool) before it frees them. This means that you can only use 10 string pointers in one command at the same time. If you want a permanent string pointer you can use the alloc() function. The next example illustrates the use of the contents operator  $(*)$  and a string pointer : < disp \*("Hello"+1).b <enter> > 00000065 , 101 (101 is the ascii value for 'e'). Look at the following example : < memory "Left\41\42\43Right" 16 <enter> > 07EC98A2: 4C656674 41424352 69676874 000007EC LeftABCRight.... The ' $\setminus'$  notation is useful for unprintable characters (and untypable). After the '\' follow two hexadecimal digits. If the first character following the ' $\backslash'$  is not a hexadecimal digit the first ' $\backslash'$  is ignored : < memory "Left\Right" 10 <enter> > 07E5C0BA: 4C656674 5C526967 6874 Left\Right

< memory "Left\"Right" 10 <enter> > 07E5C0BA: 4C656674 22526967 6874 There is one extra feature that you have with quoting. Consider the following example : < memory "Left\(4+5)Right" 16 <enter> > 07E31A72: 4C656674 39526967 68740000 00000000 Left9Right...... The expression between the two brackets can be as complex as you wish. You can use variables, functions, ... You can use an optional format string directly after the expression (include some white space of course). Use standard C-formatting conventions : < memory "Left(4+5,%02ld)Right" 16 <enter> > 07E31A72: 4C656674 30395269 67687400 00000000 Left09Right..... < memory "Left(65,%lc)Right" 16 <enter> > 07E31A72: 4C656674 41526967 68740000 00000000 LeftARight......

#### <span id="page-8-0"></span>**1.8 Expressions : Names**

Names are probably the most difficult things in the PowerVisor  $\leftrightarrow$ parsing language. They can be almost everything. I think examples are the best way to illustrate their purpose :

< task <enter>

< list <enter>

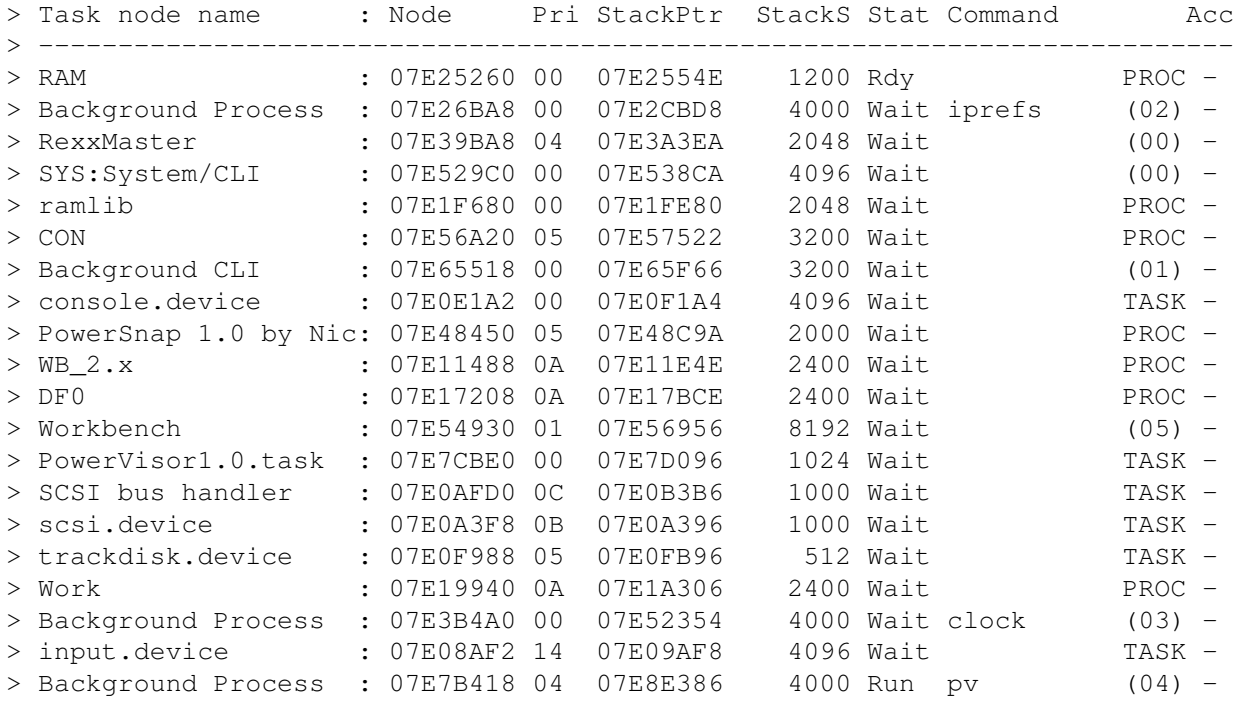

< disp powervisor <enter> > 07E7CBE0 , 132631520 In this case we used a name ('powervisor') as an abbreviation for an element in the current list. We could also have written : < disp POWERvi <enter> or < disp 'Powervisor1' <enter> or < disp power <enter> The last command is correct but it is ambiguous in this case since there are two names in the current list beginning with 'power'. When this is the case the first match is used (PowerSnap 1.0 in this case). Important to remember is that when we use names for this purpose the following rules apply : - you may use quotes (if you want to include spaces for example) - the searching is case insensitive - you can use abbreviations, i.e. you need not give the full name Consider the following example : < powervisor=5 <enter> < disp powervisor <enter>  $> 00000005$ , 5 < disp 'powervisor' <enter> > 07E7CBE0 , 132631520 < disp powerviso <enter> > 07E7CBE0 , 132631520 < disp powervisor1 <enter> > 07E7CBE0 , 132631520 We have created a variable 'powervisor' with value 5. The name 'powervisor' has now lost it's meaning as an abbreviation for an element in the current list. Note that we can still use 'powerviso' and 'powervisor1' for the element in the current list. So we see that the following rules apply for variables : - you can't use quotes for variable names (if you do it is interpreted as an element in the current list)

- variable names can't be abbreviated
- variable names are case insensitive

When you use quotes you force interpretation of the current list. There is a shorter and better way to do this (also see

The list operator ) :

< disp :powervisor <enter> > 07E7CBE0 , 132631520

Now we remove the created variable :

< remvar powervisor <enter>

There is still a third way to interprete names. But it is at this moment not appropriate to give examples. A name can also be a symbol for the current debug task (see Debugging ). The rules for symbol names are :

- you can use quotes
- symbol names are case sensitive
- no abbreviations are possible

In case of ambiguity observe the following order of checking :

- PowerVisor will first check if it is a variable
- If it is not a variable it could be a symbol for the current debug task
- If it is not a symbol PowerVisor will search the current list

If you use quotes for the name, PowerVisor will skip the variable testing and only test if it is a symbol or a list element. If you use the ':' operator (see above) PowerVisor will only search the current list.

Warning ! A name is strictly a sequence of characters. If you want to use special operators like the quote operator you should normally use strings (with single quotes). In most cases PowerVisor will not complain when you use a quote operator or something else in a name, but remember that the result is not always satisfactory. Problems can occur when you use the name in complex expressions containing functions and groups. If you use the quote operator in that case, the chances are high that PowerVisor will get confused. You can get a error message like :

'Your brackets are really out of order !' even if your brackets may seem allright to you.

The following is an illegal example :

< a=alloc(s,' testing ') <enter>

 $\langle d$  if(1, {print test\(a, \sampss) it\0a}, 2) <enter> > Your brackets are really out of order !

You should type :

 $\langle d \text{ if } (1, \{\text{print 'test} \setminus (a, \text{ss}) \text{ it} \setminus 0a' \}, 2) \rangle$ > test testing it > 07EECDA8 , 133090728

#### <span id="page-11-0"></span>**1.9 Expressions : Functions**

almost the same. Type : < help functions <enter> > General functions > ----------------- > ALLOC : allocate memory LASTMEM : give last memory > FREE : free memory <br />
LASTFOUND : last search address > REALLOC : reallocate memory PEEK : peek value in structure > GETSIZE : give size of memoryblock APEEK : peek address > ISALLOC : is memory a pv-block ? STSIZE : get structure size > KEY : returns pressed key RFCMD : refresh command > QUAL : qualifier for last key RFRATE : refresh rate > GETCOL : get logical col width GETLWIN : current logical window > GETROW : get logical row height GETERROR : get error of routine > TOPPC : get debug win top pc TAGLIST : get current tag list > GEINOW . you is interested in the pc<br>
> TOPPC : get debug win top pc = TAGLIST : get current tag list<br>
> BOTPC : get debug win bottom pc EVAL : evaluate argument string > ISBREAK : check if breakpoint IF : conditional evaluation > GETDEBUG : get current debug ptr CURLIST : current list > GETX : get the current x coord COLS : get max nr of cols > GETY : get y coord LINES : get max nr lines > GETCHAR : get the current char BASE : get first listelem Since functions are so much like variables the same evaluation rules apply to them (see Names ). You must use the full name (no abbreviations). The only exception is that you must use brackets after the function name even if there are no arguments. Some examples : < disp lines(main) > 00000035 , 53 This means that I have 53 lines on my PowerVisor screen. (See lines() for more complete information about this function). 'main' is the argument for the function. The following is incorrect (There is a space between 'lines' and  $'$  (main)') : < disp lines (main) > You must use brackets with functions !

Functions are a special form of variables. Internally they are  $\leftrightarrow$ 

#### <span id="page-11-1"></span>**1.10 Expressions : Library functions**

PowerVisor has the very powerful capability to execute library functions. You only need to load the corresponding fd-file (in the fd2.0 or fd1.3 subdirectory) :

```
< loadfd exec :fd2.0/exec_lib.fd <enter>
or
< loadfd libs:exec :fd2.0/exec_lib.fd <enter>
> New functions: 0000007E,126
PowerVisor will then know how to call all functions from the exec library.
You can now use all the exec library functions as if they were normal
PowerVisor functions :
< disp typeofmem(100000) <enter>
> 00000303 , 771
< disp openlibrary("exec.library",0) <enter>
> 07E007E4 , 132122596
The following rules for library functions apply :
  - you MUST use brackets even if there are no arguments (like functions)
  - you MUST close the brackets for the library function arguments. This
   means that if you use an expression as an argument you must close the
   brackets for this expression as well
```
- you cannot use abbreviations for library functions
- library function names are case insensitive
- you cannot use quotes

#### <span id="page-12-0"></span>**1.11 Expressions : The list operator**

Example :

```
< exec <enter>
< list <enter>
```
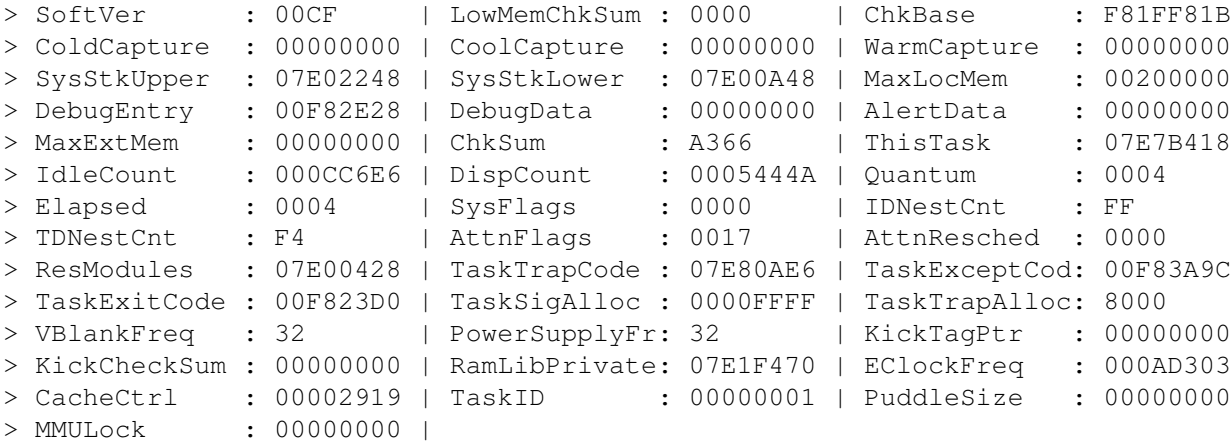

We are now in the execbase structure list.

< disp quantum <enter>

 $> 00000004$ , 4 The same rules apply as for normal list element searching (see the Names section). If there are possible ambiguities you can use the ':' operator. < disp :quantum <enter>  $> 00000004$ , 4 If you want to change the quantum variable you can use the  $'s'$  operator (This operator is only supported for lists of this type (exec, graf, intb, ...)) : < disp &exec:quantum <enter> > 07E00904 , 132122884 This operator returns the address of the quantum variable in the exec base list. You can now use this address to change the variable (also see Assignment ) : < \*&exec:quantum.w=16 <enter> You can also use the list name before the operator (useful if you are in another current list) : < d exec:quantum <enter> > 00000004 , 4

#### <span id="page-13-0"></span>**1.12 Expressions : Assignment**

We have already used assignment a few times. We used it to assign a value to a variable, and we used it (in the previous section) to assign a value to a memory location. Here are some more examples :

```
< a=4 <enter>
< b=5 <enter>
< disp a+b <enter>
> 00000009 , 9
< var100=100 <enter>
< var100=var100+var100 <enter>
< disp var100+var100 <enter>
> 00000190 , 400
In this form we use assignment to assign a value to a variable.
Do not put spaces arround the '=' operator. Otherwise PowerVisor will
try to execute the variable as a command and the '=' as an argument.
```
One more example : < mem=alloc(n,100) <enter>  $\langle$  \*mem=\$111111111 <enter>  $\langle *(\text{mem}+4), \text{w}=\frac{2222}{\text{7}} \rangle$  $\langle$  \* (mem+6).b=\$33  $\langle$ enter> < memory mem 16 <enter>  $> 07E7761A: 11111111 22223300 00000000 000000000$  ...."3......... < void free(mem) <enter>

With the alloc() function we allocated 100 bytes of memory. (The 'n' argument means the next argument is a number. Then we fill this memory with some values. With the memory command we display them. After that we use the free() function to free our allocated memory. Note that PowerVisor will automatically free memory allocated with 'alloc' when PowerVisor quits.

#### <span id="page-14-0"></span>**1.13 Expressions : The group operator**

Sometimes it is conveniant to group several commands together. You can do just this with the group operator. You can use the group operator in two different ways. As a command or as a function. Here are some examples :

Using the group operator as a command :

```
< {disp 3;disp 5;disp 7} <enter>
> 00000003, 3
> 00000005, 5
> 00000007, 7
< {{disp 1;{{disp 2};disp 3};disp 4};disp 5} <enter>
> 00000001, 1
> 00000002, 2
> 00000003, 3
> 00000004, 4
> 00000005, 5
< {a=2;b=3;disp a*b} <enter>
> 00000006 , 6
You can see that the sole purpose of this operator is to allow you to
give more than one command on the commandline. This can be very useful
when some command expects another command as an argument (for example
the refresh command).
You can also use the group operator as a function :
\langle disp {a=4} \times <enter>
> 00000008 , 8
This command will first assign 4 to 'a' and then execute 'disp 4*2'.
< disp {a=4;temp=a*7;void temp+temp*(temp/4)} <enter>
```
> 000000E0 , 224 The void command simply evaluates all it's arguments. It does not display anything. < disp {disp 1}+2 <enter>  $> 00000001$ , 1  $> 00000003$ , 3

When the group operator is used as a function, it is the last executed command in this group that determines the return value. The return value is different for each command. Look at Command Reference for more details.

#### <span id="page-15-0"></span>**1.14 Expressions : Strings**

All previous sections covered integers. PowerVisor also uses strings. A string is very easy. When a command expects a string, almost everything is correct. Some examples : < print Hello <enter> > Hello < print Hello\0a <enter> > Hello Notice the difference between these two commands. If you do not explicitely ask for a <enter> at the end of the line you will not get one. '\0a' is the linefeed character. < print 'Hello\0a' <enter> > Hello < print 5+6 <enter> > 5+6 < print Complete rubbish <enter> > Complete < print 'Complete rubbish' <enter> > Complete rubbish < print 'Complete rubbish <enter> > Complete rubbish < print "Complete rubbish" <enter> > Complete rubbish < print 'a\0ab\0ac\0ad\0a' <enter>  $> a$ > b  $\geq$  c > d < print Hello\ you <enter>

```
> Hello you
< print 'Hello you' <enter>
> Hello you
Strings are very versatile. Even the notation for string pointers (double
quotes) is accepted.
You can also use the backquote operator :
< a="Hello there\0a" <enter>
< print a <enter>
> a
\langle print \langle (a, %s) \langle 0a \langle enter>
> Hello there
Strings (like string pointers) also support the special integer quoting
feature :
< a=1 <enter>
< print 'Testing \(a) \(2,%03ld) \(11+11+11,%04lx) \(65,%lc) !\0a' <enter>
> Testing 1 002 0021 A !
< print 'First string : \("Second string",%6.6s).\0a' <enter>
> First string : Second.
```
#### <span id="page-16-0"></span>**1.15 Expressions : Expressions and debugging**

If you are debugging a program (see the Debugging chapter for more information) you can also ask the contents of a register with the '@' operator. The following registers are possible : @d0..@d7, @a0..@a6, @sp, In addition to the  $'e'$  operator you can also use the '#' operator. This operator returns the address of the given linenumber in the currently loaded source. You can only use this operator when you are debugging.

#### <span id="page-16-1"></span>**1.16 Expressions : Some useful functions**

```
You can make conditional expressions using the if() function. \leftarrowHere is an
example :
< a=2 <enter>
< disp if(a==2,1000+5,2000) <enter>
> 000003ED , 1005
A very complex example :
< disp if(a==3,{disp 3*3;void 1},if(a==2,{disp 2*2;void 1},0))
> 00000004, 4
> 00000001, 1
```
This completely useless command computes the square of the variable 'a', but only if 'a' is equal to 2 or to 3. It also prints the value 1 if 'a' is equal to 2 or to 3, and 0 if it isn't. I think some detailed explanation can be useful here :-) The disp command takes it's first argument and prints it. This argument is equal to : if(a==3,{disp 3\*3;void 1},if(a==2,{disp 2\*2;void 1},0)) The first thing that is evaluated is the 'if' function. The 'if' function has three arguments : one number :  $a == 3$ and two other expressions : {disp 3\*3;void 1} if(a==2,{disp  $2*2$ ; void  $1$ }, 0) If 'a' is equal to 3 the first string is taken and evaluated. This results in evaluation of the following expression : {disp 3\*3;void 1} This is a group expression (see The group operator ). The group operator executes all the commands in it and returns as a result the result from the last executed command. This results in the execution of : disp 3\*3 and void 1 So 9 is printed on the screen and 1 is returned as a result from the group operator (the void command simply evaluates all it's arguments). So the result of the first 'if' function is 1 (but 9 is already printed). This result is printed. So you have 9 and 1 as output. ! End evaluation ! If 'a' is not equal to 3 the second string is taken and evaluated. This results in evaluation of the following string : if(a==2,{disp  $2*2$ ; void  $1$ }, 0) This is again an 'if' expression and is evaluated analogous.

```
If you happen to have an expression in a string (this could be a string
typed in by the user) you can evaluate it using the eval() function :
Ask for input ( scan returns a pointer to a string. We can also find this
pointer in the predefined constant 'input') :
< scan <enter>
Type an expression :
????< 10+5 <enter>
See if the string is really correct :
< print \(input,%s)\0a <enter>
> 10+5Evaluate it :
< disp eval(input) <enter>
> 0000000F, 15
or you can of course type :
< disp eval("10+5") <enter>
```
> 0000000F , 15